## **Link a Ticket to a Vulnerability**

Links between vulnerabilities and tickets are permanent.

## **To link a ticket to a vulnerability:**

1. Go to **Home > Tickets**.

| Home                                        | <b>Entities</b>                              | Assessments |                    | Content               | Analytics      | Configuration                   |                      |                           |                              |                 |             |                 |                                             |                          |
|---------------------------------------------|----------------------------------------------|-------------|--------------------|-----------------------|----------------|---------------------------------|----------------------|---------------------------|------------------------------|-----------------|-------------|-----------------|---------------------------------------------|--------------------------|
| Welcome                                     | <b>Message Center</b>                        |             | <b>Findings</b>    | <b>Questionnaires</b> |                | <b>Submitted Questionnaires</b> | <b>Tickets</b>       | <b>Exception Requests</b> |                              |                 |             |                 |                                             |                          |
| <b>Tickets</b>                              |                                              | $\cdots$    | <b>Den Tickets</b> |                       |                |                                 |                      |                           |                              |                 |             |                 |                                             |                          |
| <b>Open Tickets</b>                         |                                              | Actions v   | $1-2$ of $2$       |                       |                |                                 |                      |                           |                              |                 |             |                 |                                             |                          |
| $\Box$ My Tickets<br>My Undelegated Tickets |                                              |             | <b>New</b>         | <b>Details</b>        | <b>Delete</b>  | More Actions                    |                      |                           |                              |                 |             |                 | Filter by - Show all - $\blacktriangledown$ | Refresh                  |
| $\boxminus$                                 | My Tickets Delegated To Othe<br>By Status    |             |                    | <b>Ticket ID</b>      | <b>Title</b>   | <b>Status</b>                   | <b>Type</b>          | Owner                     | Awaiting<br><b>Action By</b> | <b>Entities</b> | <b>Risk</b> | <b>Progress</b> | Created Time $\blacktriangleright$          | In Stage<br><b>Since</b> |
|                                             | <b>Open Tickets</b><br><b>Closed Tickets</b> |             |                    | <b>TKT00093</b>       | Ticket_01      | Assigned                        | <b>Audit Finding</b> |                           | 鹵                            | <b>N/A</b>      | N/A         | 0%              | 2019-09-17<br>16:02:56                      | 2019-09-17               |
| $\left  \pm \right $<br>$\boxplus$          | <b>By Stage</b><br>By Type                   |             |                    | <b>TKT00092</b>       | T <sub>1</sub> | Assigned                        | <b>Audit Finding</b> |                           | 鹵                            | N/A             | N/A         | 0%              | 2019-09-17<br>16:02:33                      | 2019-09-17               |
| $\mathbb{H}$ All Tickets                    |                                              |             |                    |                       |                |                                 |                      |                           |                              |                 |             |                 |                                             |                          |

The Tickets page.

- 2. Locate the ticket, select the ticket and click **Details**.
- 3. Open the **Linked To** section and click the **Vulnerabilities** tab.

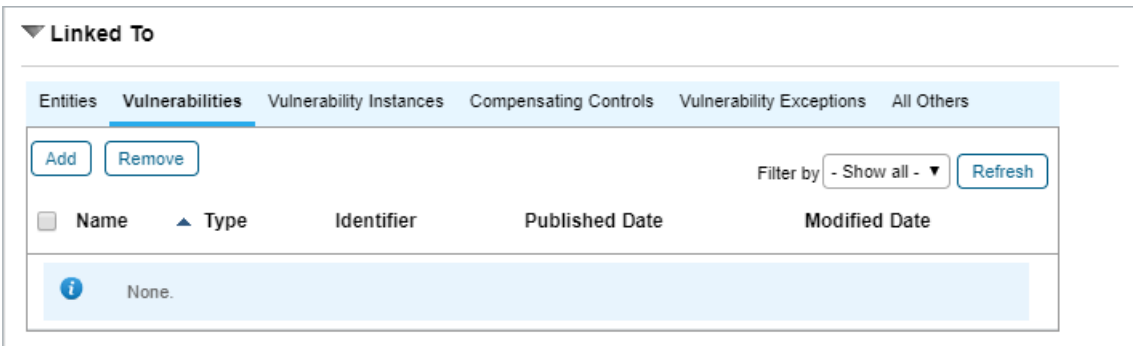

The Vulnerabilities tab of the Linked To section.

4. Click **Add**.

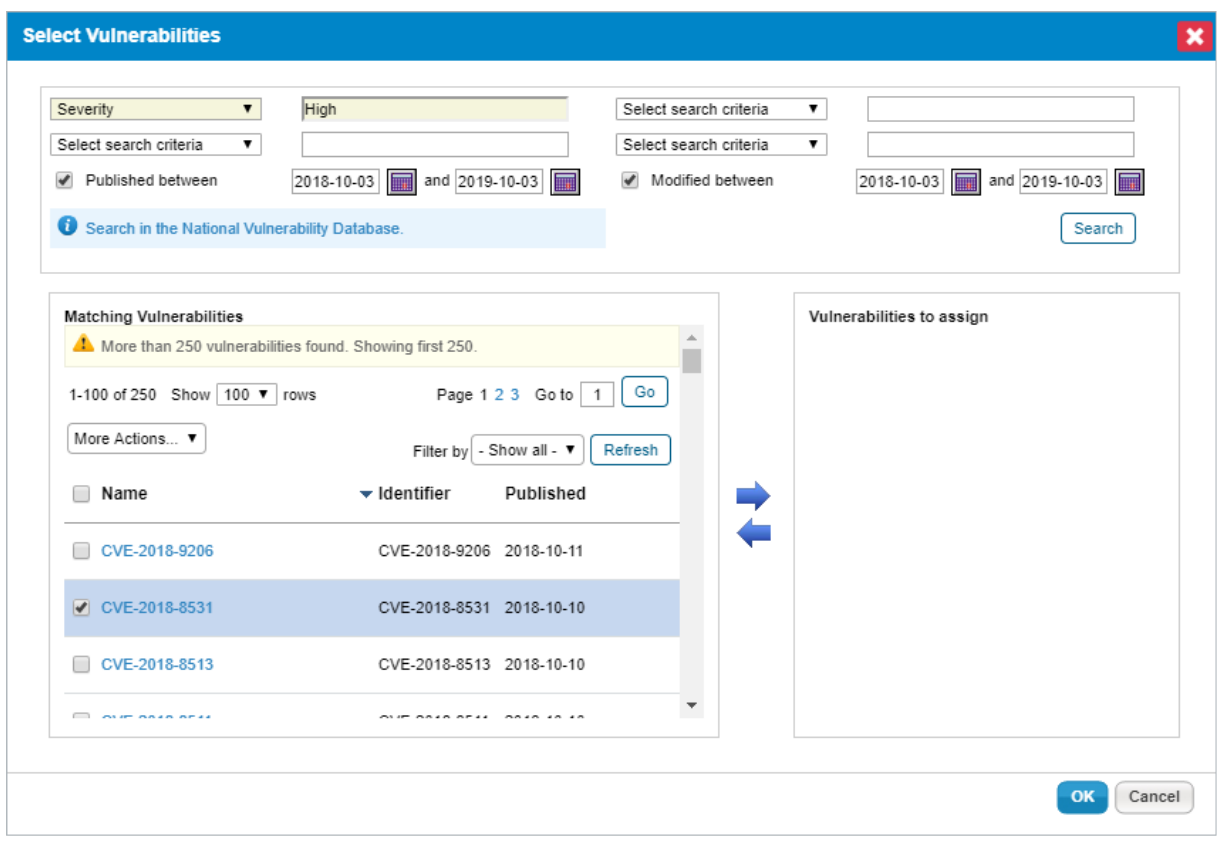

The Select Vulnerabilities dialog.

- 5. Enter the required search criteria for the vulnerability and then click **Search**.
- 6. Select a vulnerability and click the down arrow to move it to the **Vulnerabilities to assign** field.
- 7. Click **OK**.